## **How to Check Progress in PowerSchool (Report Cards)**

- Log in to your PowerSchool account. To find the PowerSchool website:
	- Go to :<https://www.cassd63.org/>

**Cass School District 63** 

○ Click on "PowerSchool Login"

Where the focus is on the child

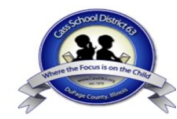

 $\circledR \circledR \circledR$ 

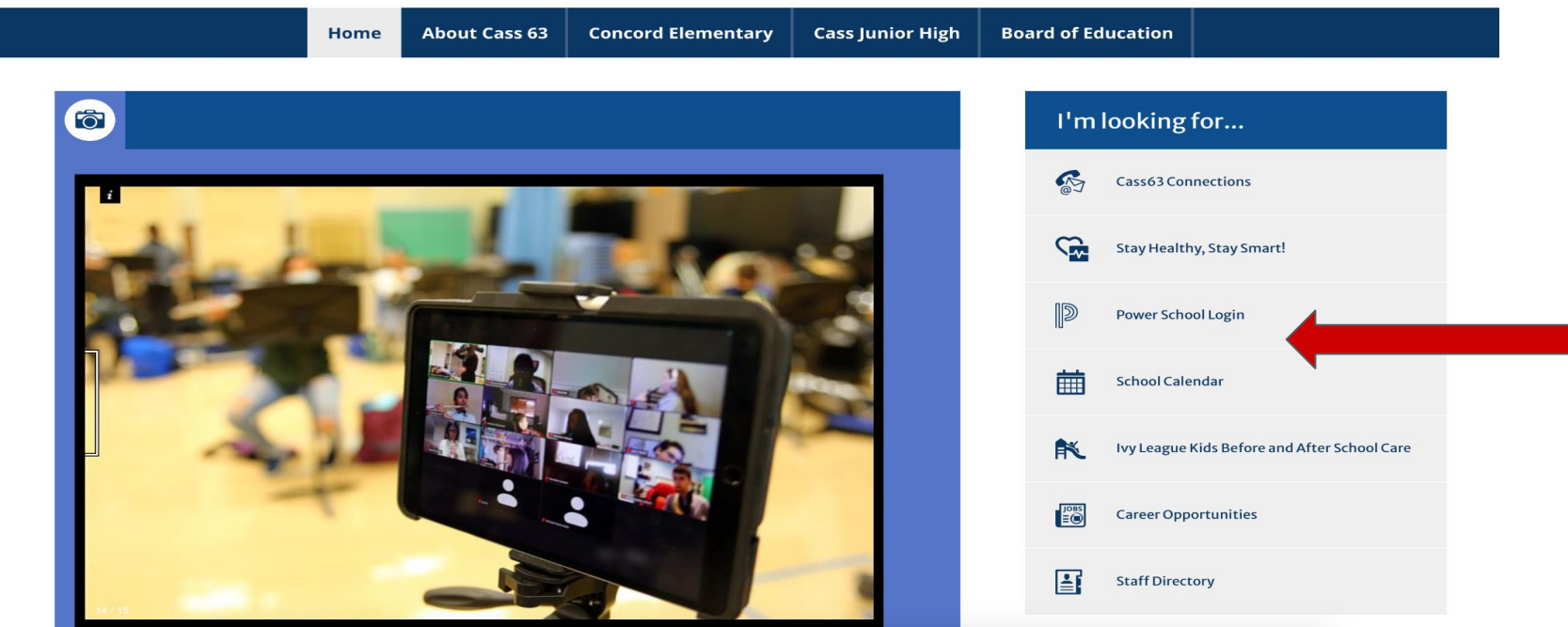

- Log in using your credentials. If you do not know your credentials, contact:
	- Amy Perez at Concord Elementary School: APerez@CassD63.org
	- Maggie Adelman at Cass Junior High School: MAdelman@CassD63.org

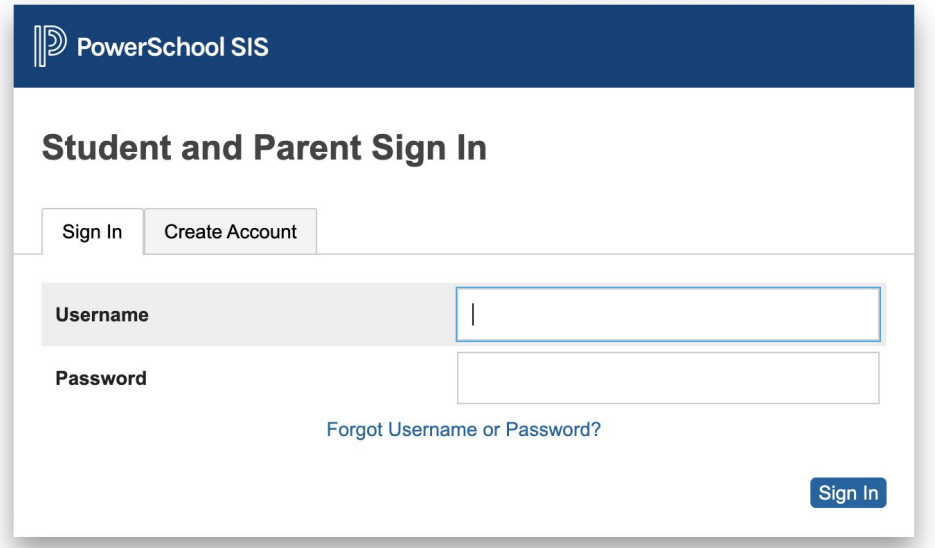

- Click "Grades and Attendance" on the toolbar on the left side of the screen
- Click the "Standards Grades" tab

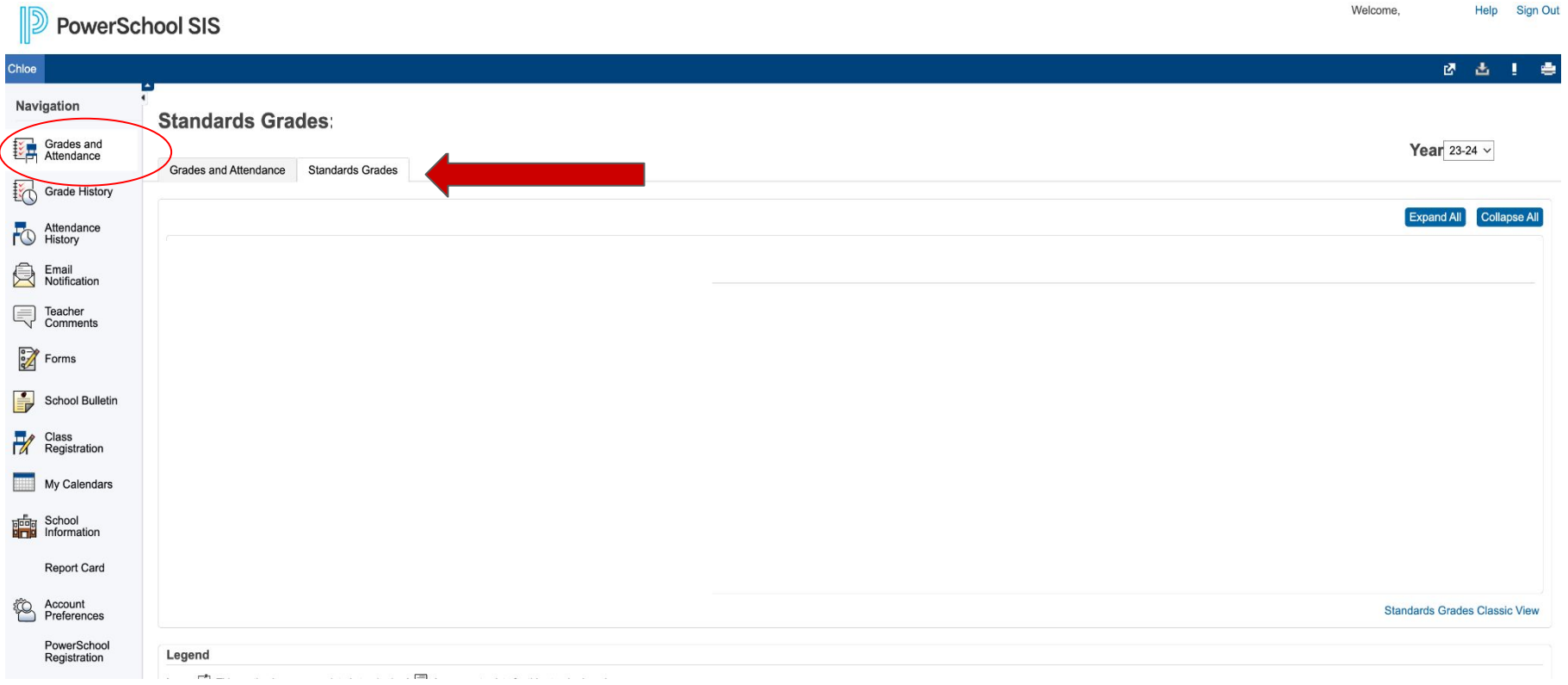

● Click "Expand All" to see your child's progress in each of the standards that have been assessed in each subject area.

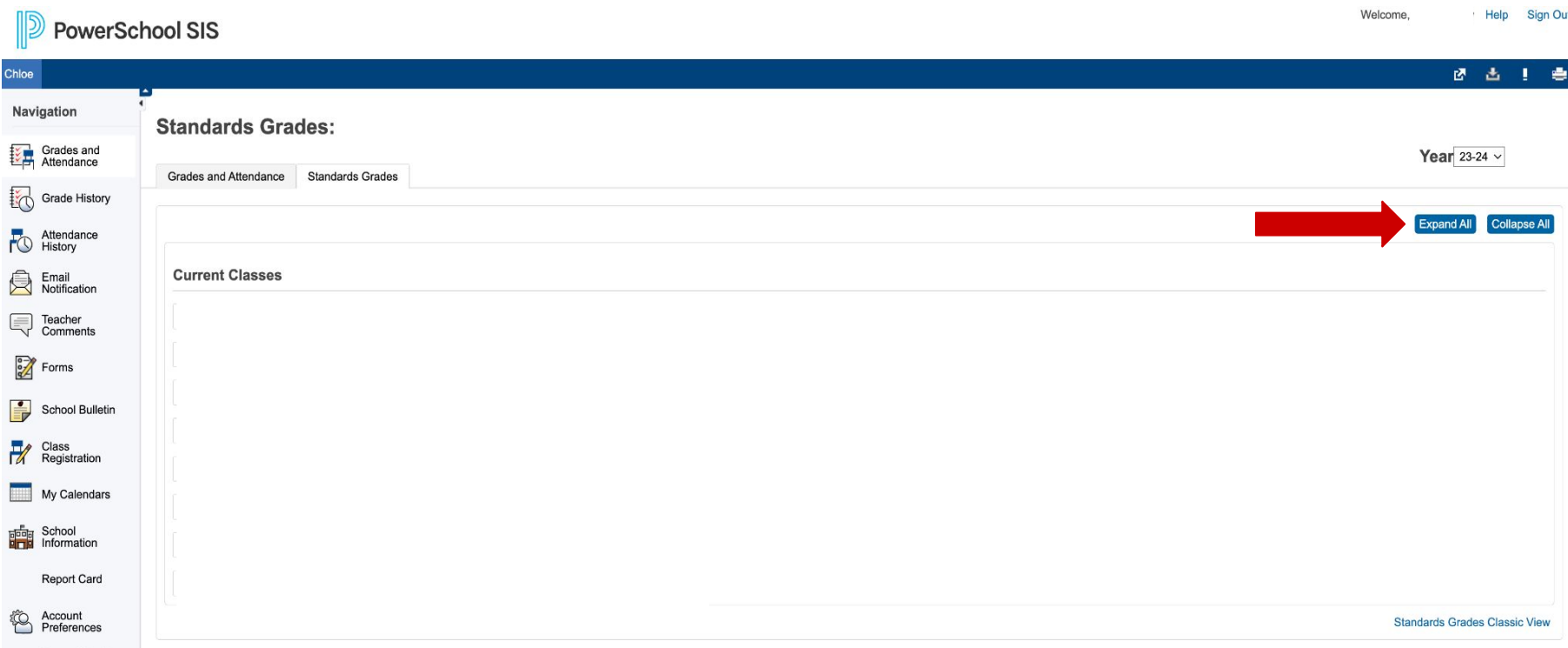